### **NfSen**

### Network Startup Resource Center

[www.ws.nsrc.org](http://www.ws.nsrc.org/)

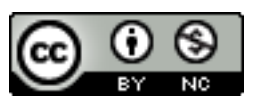

These materials are licensed under the Creative Commons Attribution-NonCommercial 4.0 International license (http://creativecommons.org/licenses/by-nc/4.0/)

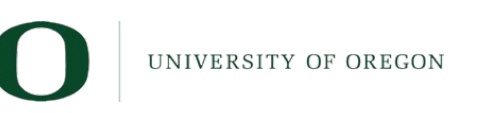

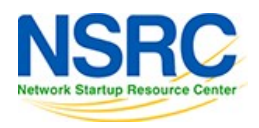

# What is NfSen

- Companion to NfDump tools
- NfDump tools collect netflow data and store them in files
- Processing netflow data with NfDump tools can only be done on the command line
- NfSen is a graphical (Web Based) front end to NfDump
- Creates RRD graphs based on stored data
- Plugins extend the functionality of base (e.g. PortTracker and SURFmap)

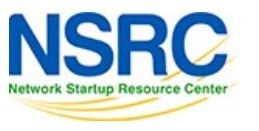

NfSen allows you to:

- Easily navigate through the NetFlow data
- Process the NetFlow data within the specified time span
- Create history as well as continuous profiles
- Set alerts, based on various conditions
- Write your own plugins to process NetFlow data on a regular interval

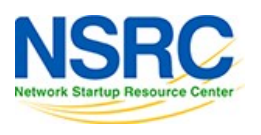

### NfSen architecture

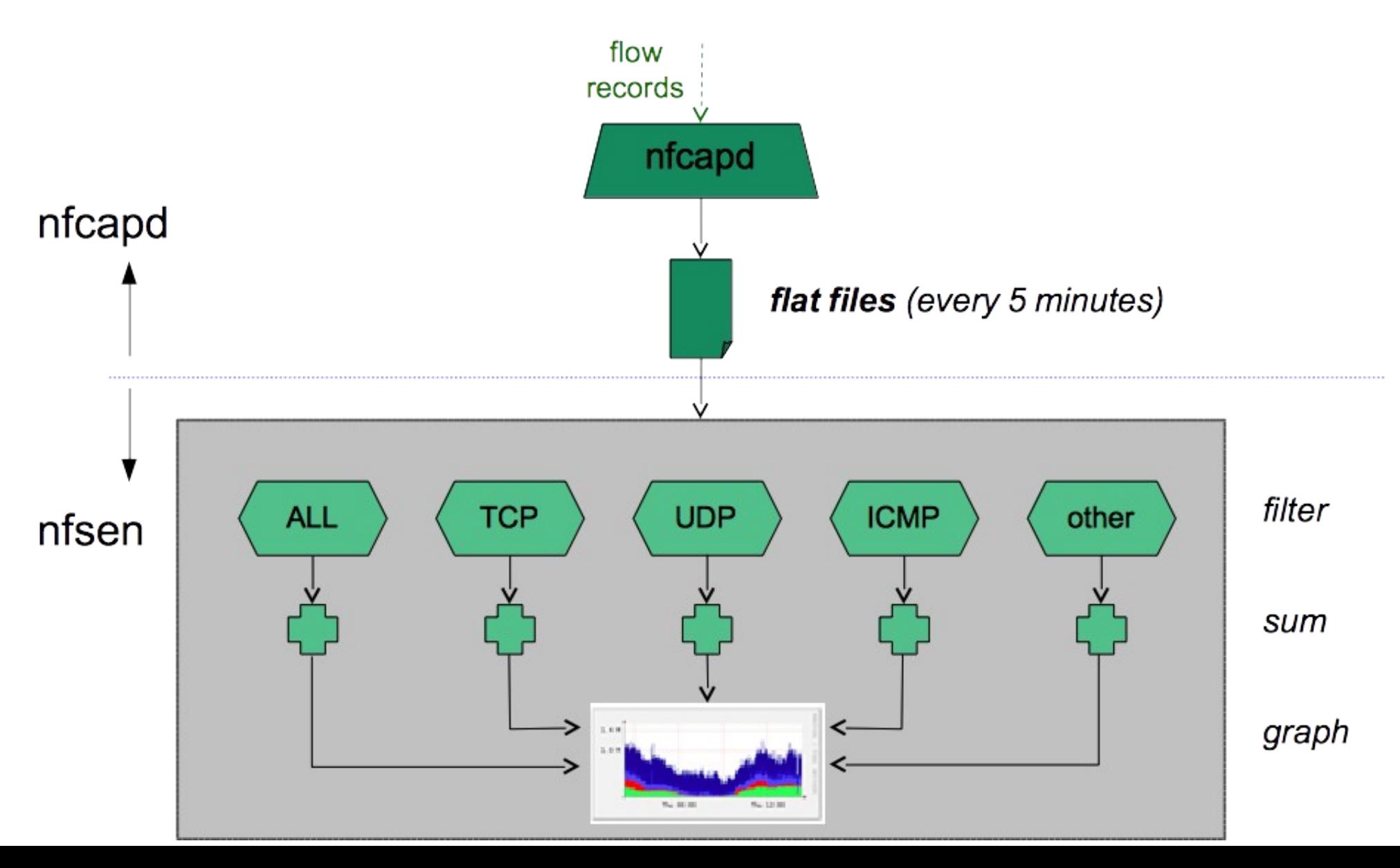

# NfSen: Points to note

- Every 5 minutes *nfcapd* starts a new file, and *nfsen* processes the previous one
- Hence each graph point covers 5 minutes
- The graph shows you the total of selected traffic in that 5 minute period
- To get more detailed information on the individual flows in that period, *nfsen* lets you drill down using *nfdump* in the back end

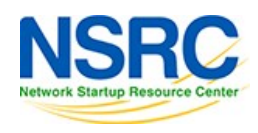

# NfSen structure

- Configuration file nfsen.conf
- NfDump files Netflow files containing collected flows stored in the directory:
	- /var/nfsen/profiles-data
	- Note: It is possible for other programs to read NFDump files but don't store them for too long as they can fill up your drive
- Actual graphs stored in the directory: /var/nfsen/profiles-stat

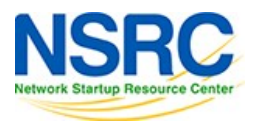

### NfSen home screen

Home Graphs Details Alerts Stats Plugins live Bookmark URL Profile: live **V** 

#### **Overview Profile: live, Group: (nogroup)**

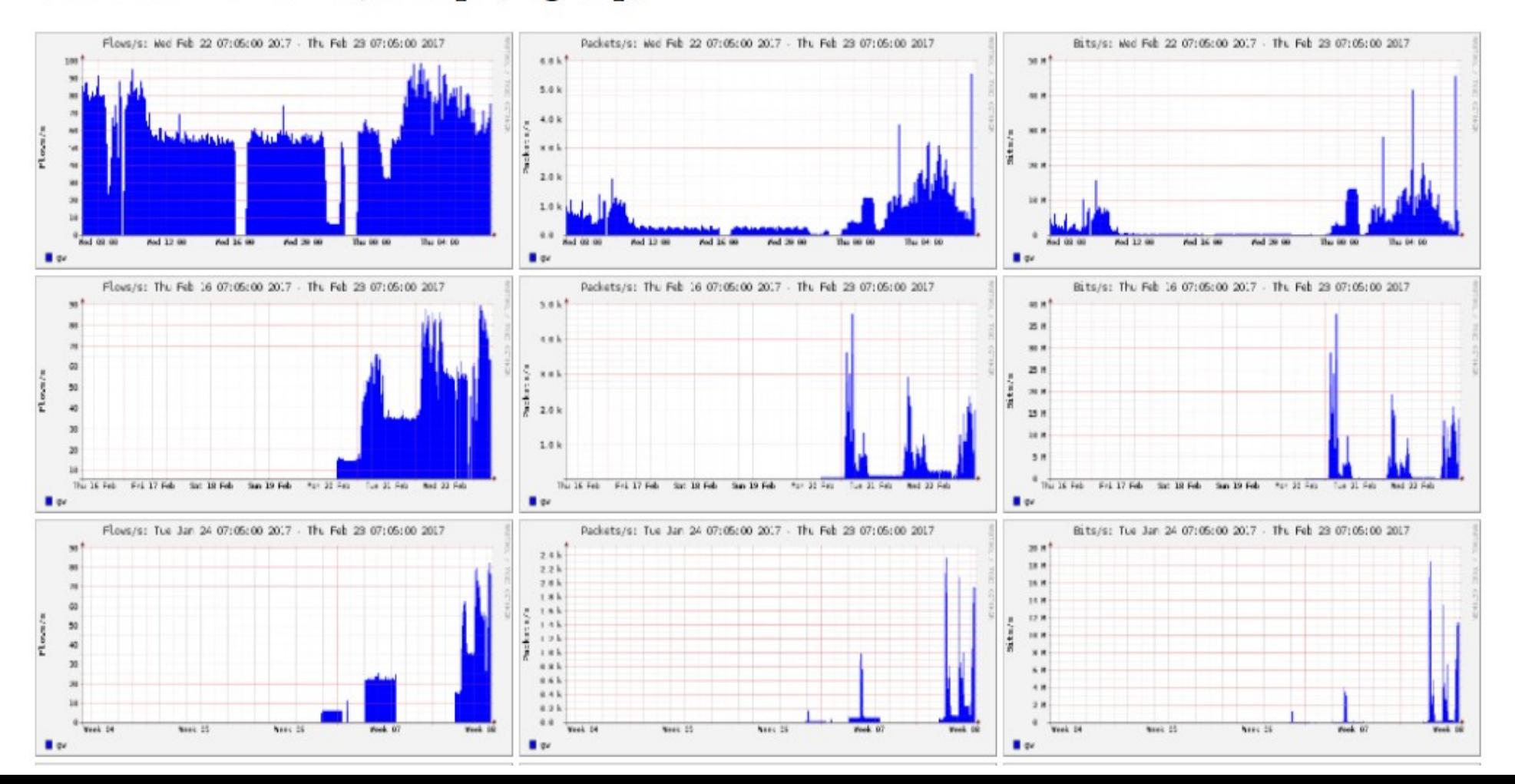

# Graphs tabs

Graphs of flows, packets and traffic based on interface with NetFlow activated Note: What is seen under Traffic should closely match what your NMS shows for the same interface

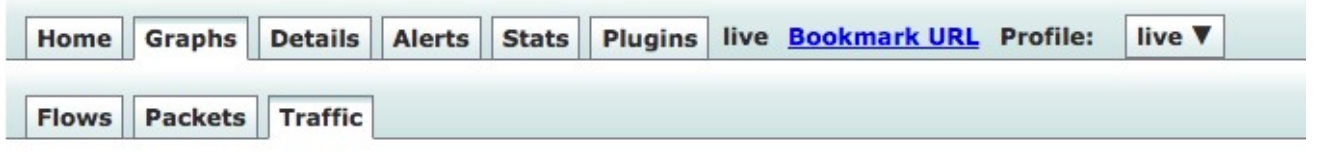

#### Profile: live, Group: (nogroup) - traffic

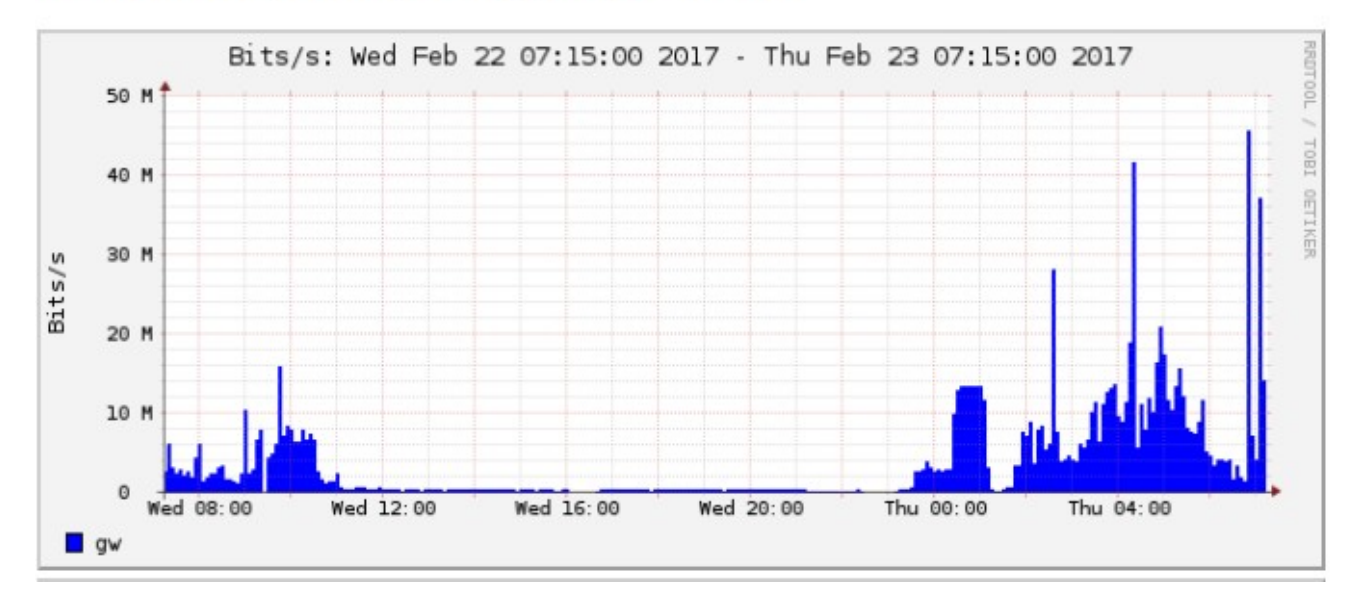

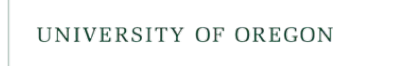

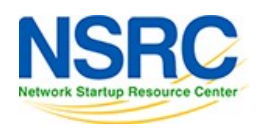

# Details page

- Most interesting page
- Can view present flow information or stored flow information
- Can view detailed NetFlow information such as
	- AS Numbers (more useful if you have full routing table exported on your router)
	- src hosts/ports, destination hosts and ports
	- Unidirectional or Bi-directional flows
	- Flows on specific interfaces
	- Protocols and TOS

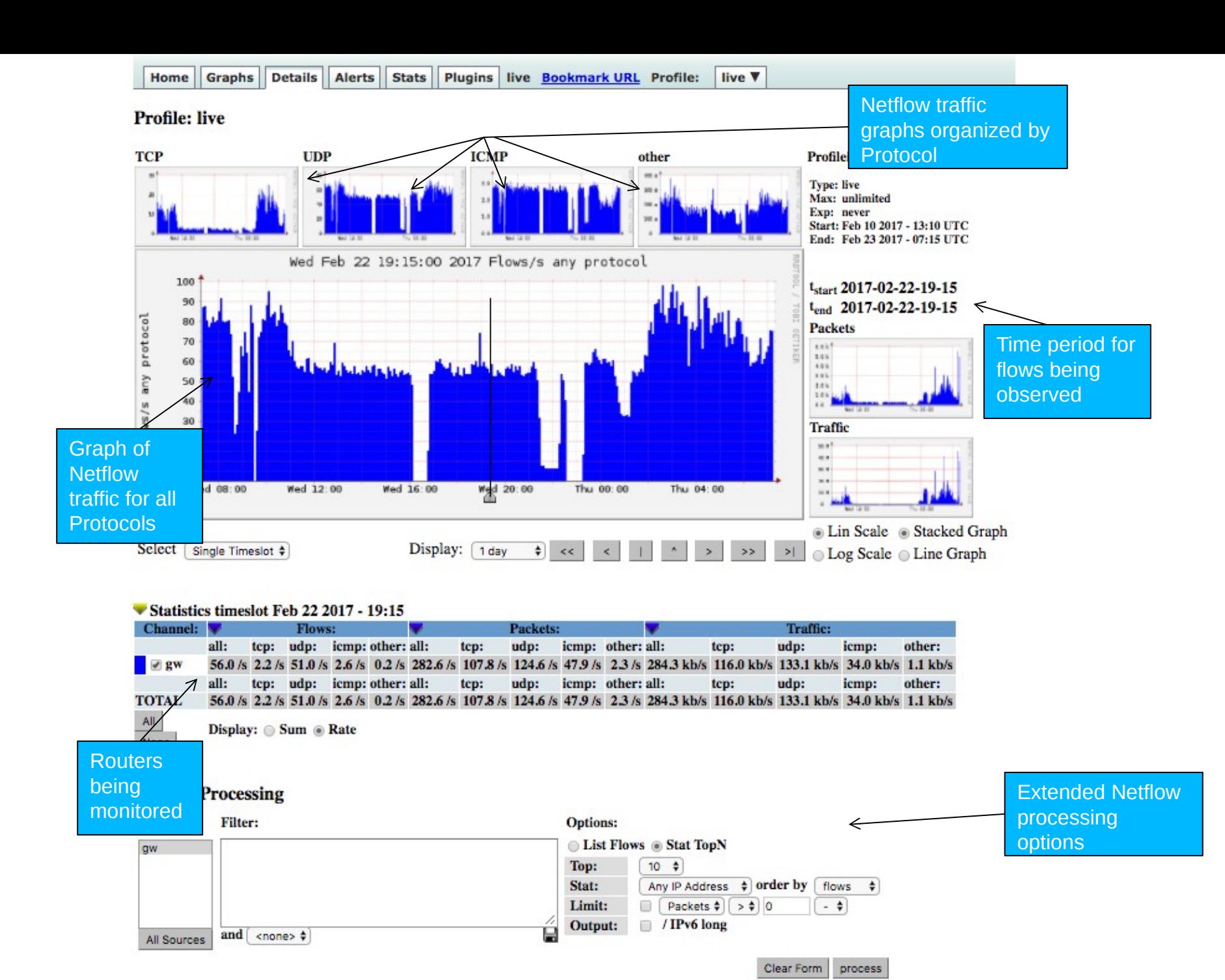

# Profiles and Channels

- A *channel* is a type of traffic of interest
	- Total HTTP, HTTPS, SMTP traffic (etc)
	- Traffic to and from the Science department
- A *profile* is a collection of channels which can be shown together in a graph
	- v4 TCP, v6 TCP, v4 UDP, v6 UDP, Other
- You can create your own profiles and channels, and hence graphs.
- Use *filters* to define a channel
	- Filter out the flow data you are interested in from the data files that contain all the flows

# Filters

- A *filter* is a collection of *expressions*
	- expr1, expr2 **and** expr3, expr4 **or** expr5, **not** expr6, ( expr7 ), **not** ( expr8 )
- Each *expression* can specify things like
	- IP version: inet, ipv4, inet6, ipv6
	- ProtocoI: {proto} tcp, udp, icmp, gre, …
	- IP Address:

[src|dst] ip 10.10.10.1 [src|dst] ip in <addr1> <addr2> <addr3>

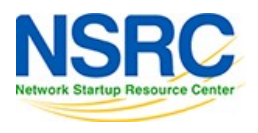

# Filters (2)

- IP Network: [src|dst] net 172.16/16
- Port: [src|dst] port 80 [src|dst] port > 1024
- TCP Flags: flags S flags S and not flags AFPRU
- TOS: tos 8

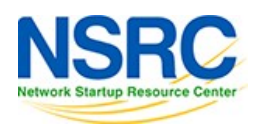

# Filters (3)

- Bytes: bytes > 1024 bytes  $= 64$
- Packets per second: pps > 10
- Bits per second: bps > 10m
- Bits per packet:  $bpp > 15$
- Duration of flow: duration > 36000000
- AS Number: [src|dst] 23456
- All numbers can have scaling factors: k, m, g, t with 1024 as factor

# Example filters

- proto tcp and ( port 80 or port 443)
- proto tcp and ( src ip 172.16.17.18 or dst ip 172.16.17.19)
- proto tcp and ( net 172.16/16 and src port > 1024 and dst port 80 ) and bytes > 2048
- ipv6 and proto tcp and ( port 80 or port 443)

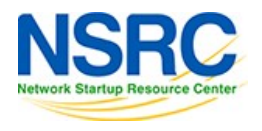

# Profiles and Channels

A *profile* is a collection of *channels* graphed together

"Profile"

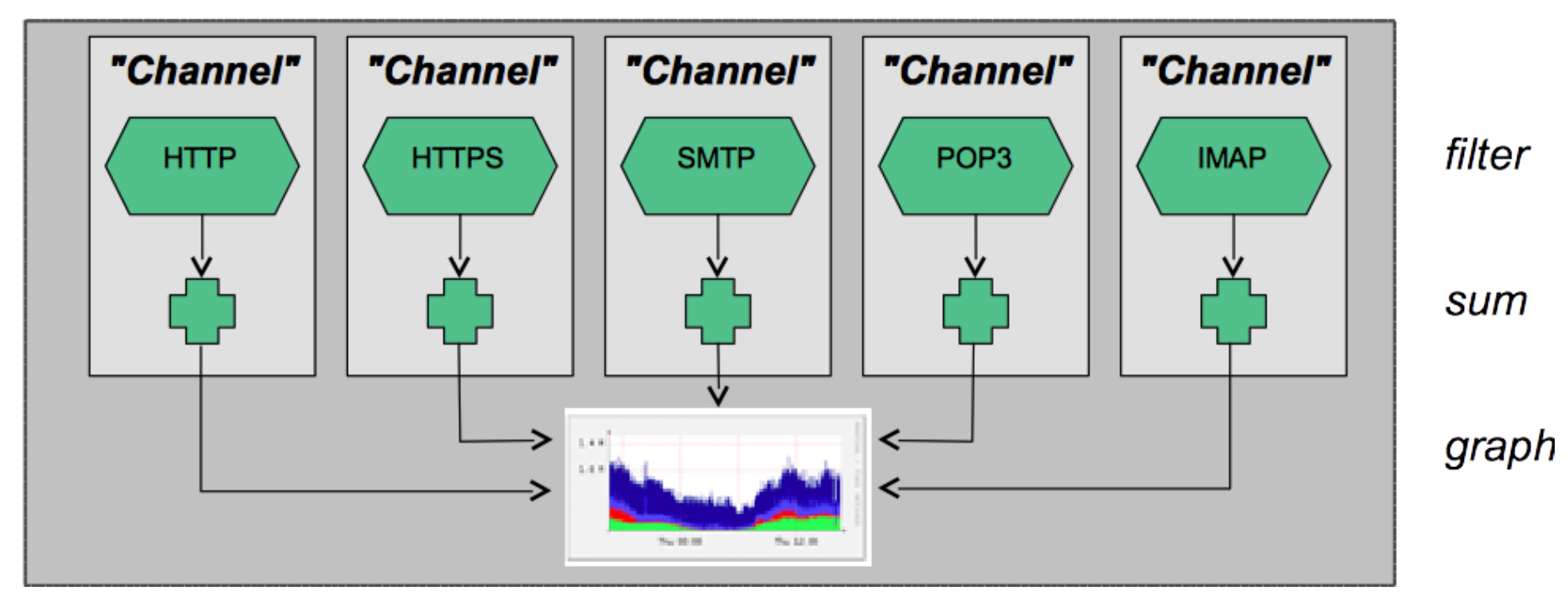

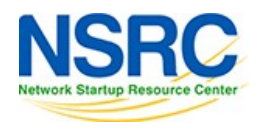

INIVERSITY OF OREGON

# Alerts and Stats

#### Alerts Page

- Can create alerts based on set thresholds eg, increase or decrease of traffic
- Emails can be sent once alarm is triggered

### Stats page

- Can create graphs based on specific information
	- *DASNS*,
	- ■Host/Destination IPs/Ports
	- $\blacksquare$ In/Out interfaces
	- Among others

UNIVERSITY OF OREGON

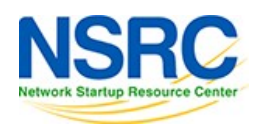

# **Plugins**

Several plugins available:

- PortTracker tracks the top 10 most active ports and displays a graph
- SURFmap displays country-based traffic based on a Geo-Locator
- More plugins available here http://sourceforge.net/projects/nfsen-plugins/

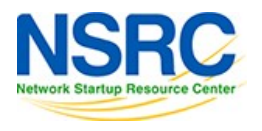

## Plugins: PortTracker

PortTracker

**Port Tracker** 

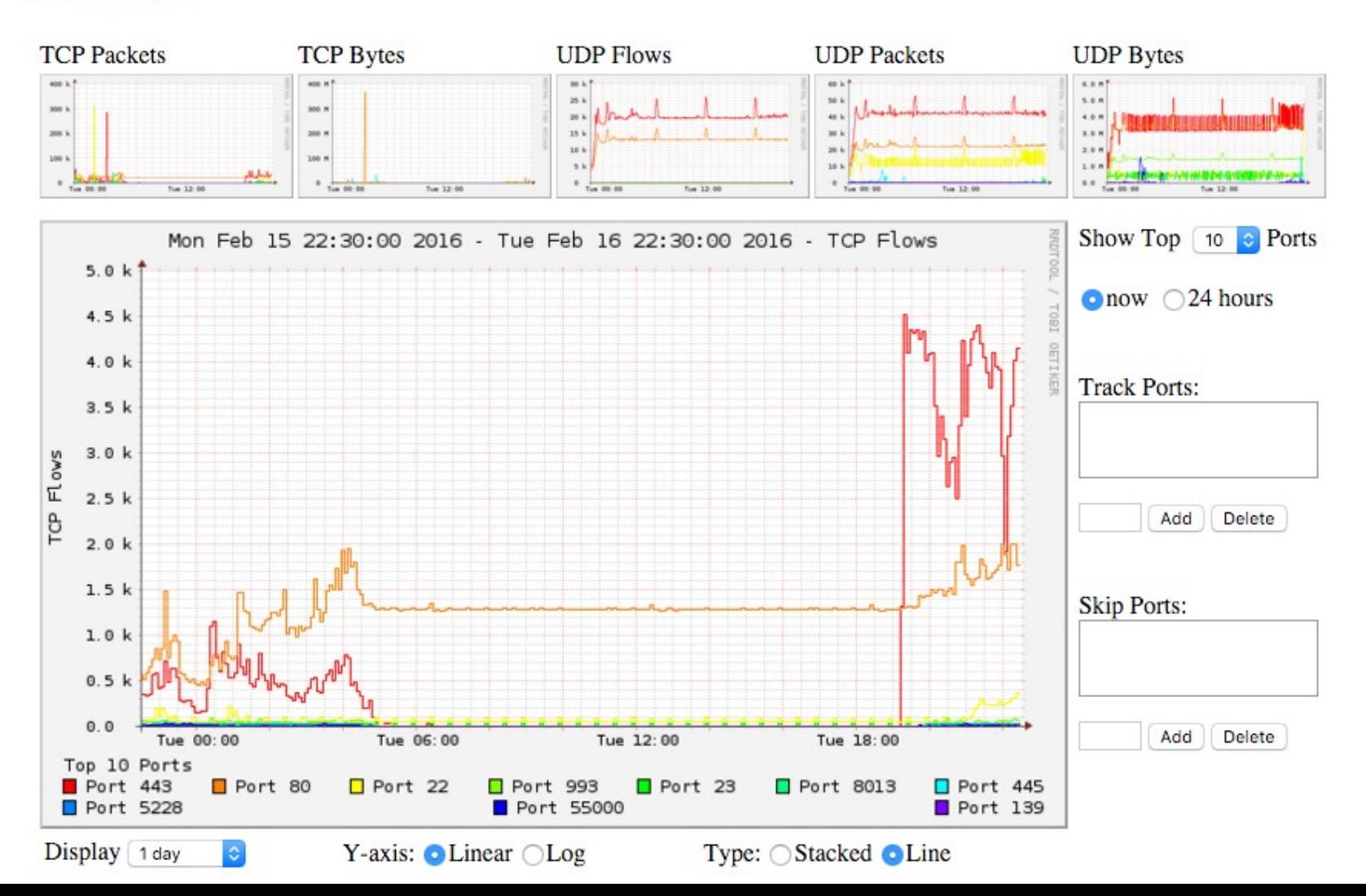

## Plugins: SURFMap

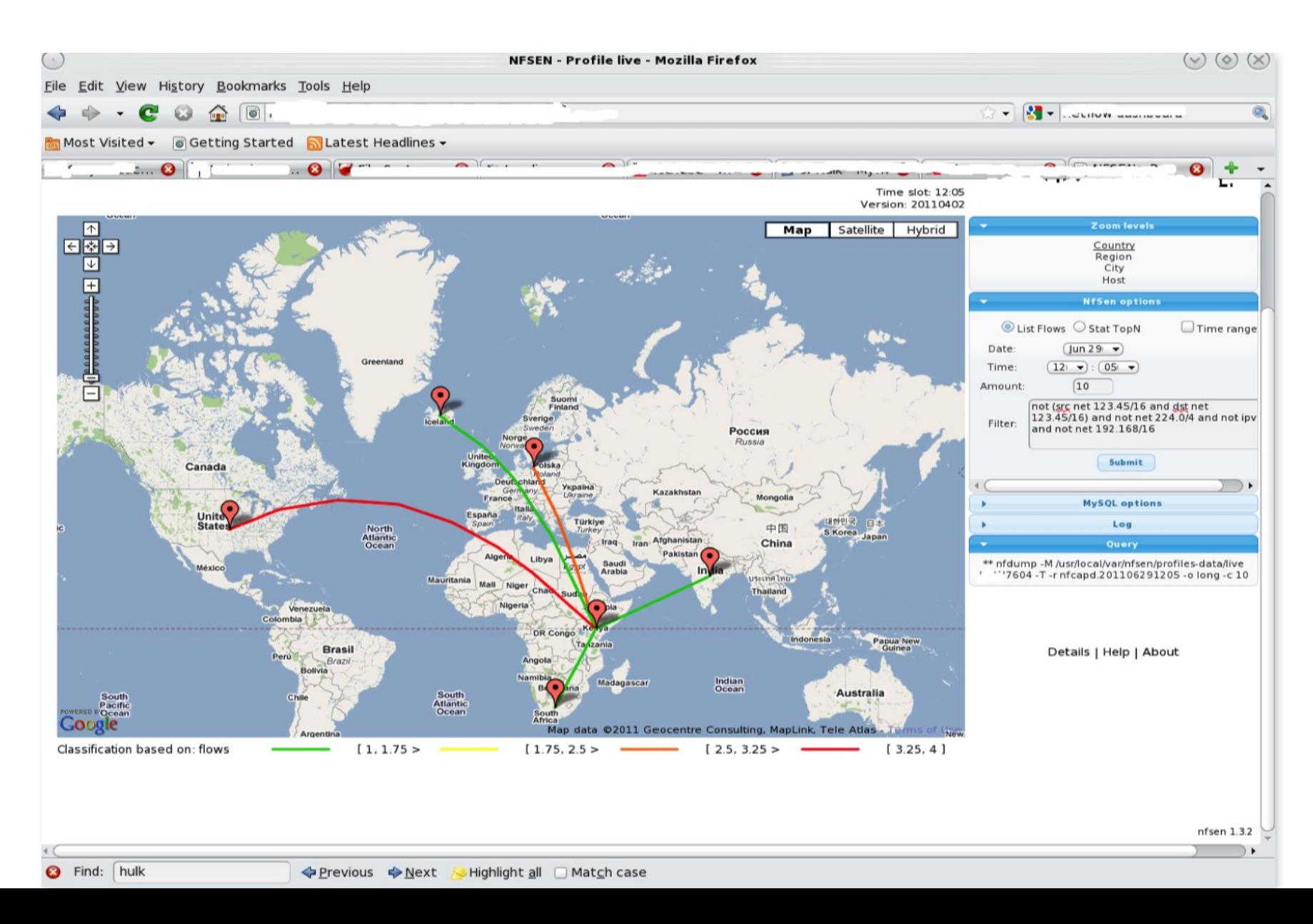

# When to use NfSen

- Can be used for:
	- Forensic work: which hosts were active at a specific time
	- Viewing src/dst AS traffic, src/dst port/IP traffic among many other options
	- Identifying most active IPs or Protocols
- It is a tool to complement your NMS so that you can have more detailed info regarding the traffic
- With this information, you can make an informed decision eg:
	- You have a high amount of SMTP traffic, some machines could be sending out spam
	- 80% of your traffic is to ASN X. Perhaps its wise to connect directly with that network and save costs

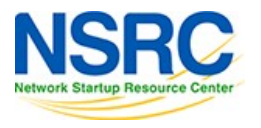

#### **Bidirectional vs Unidirectional traffic as seen via NfSen**

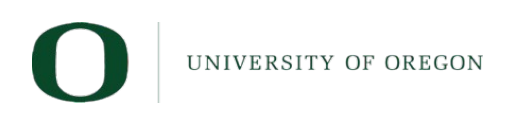

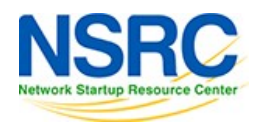

# Unidirectional and Bidirectional

- Unidirectional shows flows from host A to B and then host B to host A
- Bidirectional shows flows between Host A and B combined
- Can be used with any of the other filters (src port, src host plus many more)
- List of filters can be found here:
	- http://nfsen.sourceforge.net/#mozTocId652064

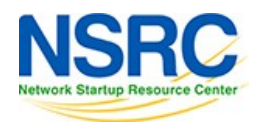

# Bidirectional (*Detail*s tab)

#### You need to select either a *Singe Timeslot* or *Time Window*

#### **Netflow Processing**

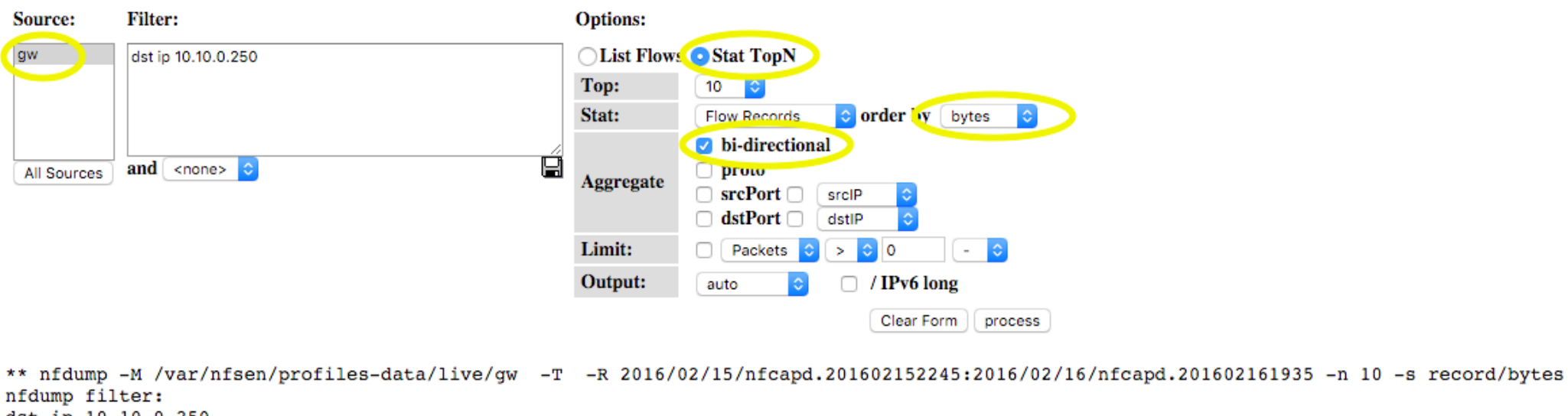

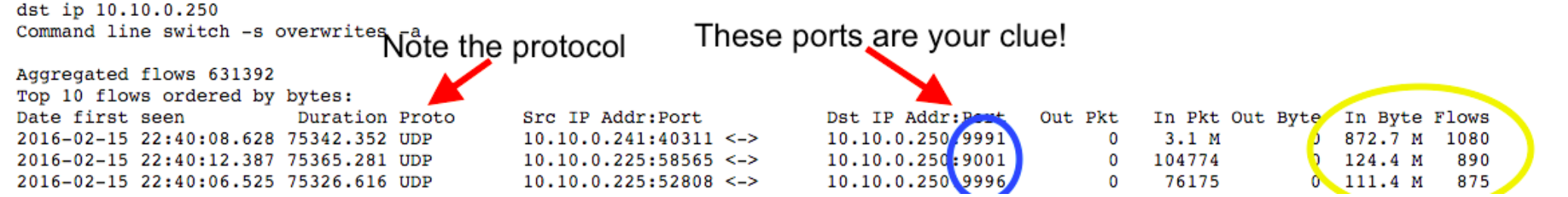

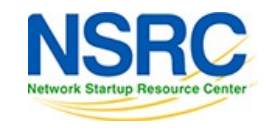

## Unidirectional (*Detail*s tab)

#### **Netflow Processing**

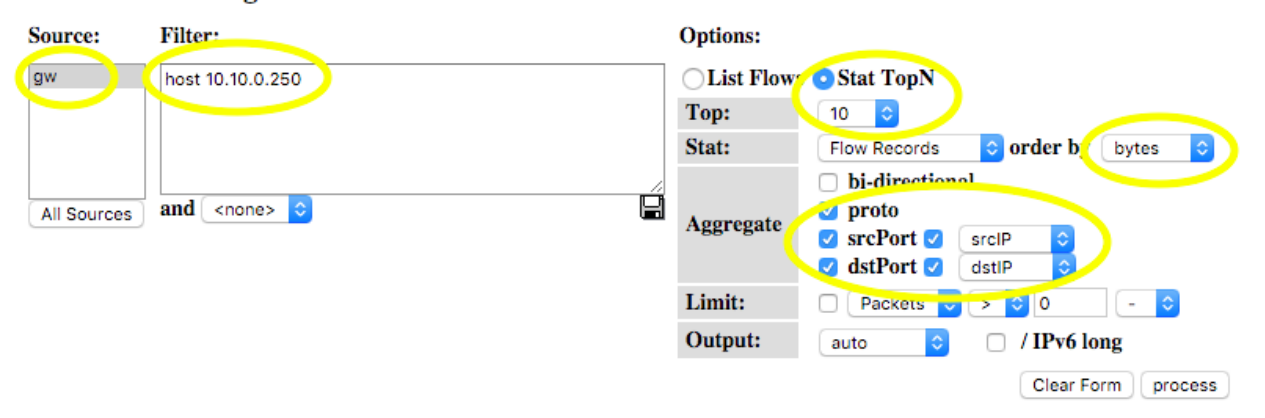

\*\* nfdump -M /var/nfsen/profiles-data/live/gw -T -R 2016/02/15/nfcapd.201602152245:2016/02/16/nfcapd.201602161935 -n 10 -s record/bytes nfdump filter:  $host 10.10.0.250$ 

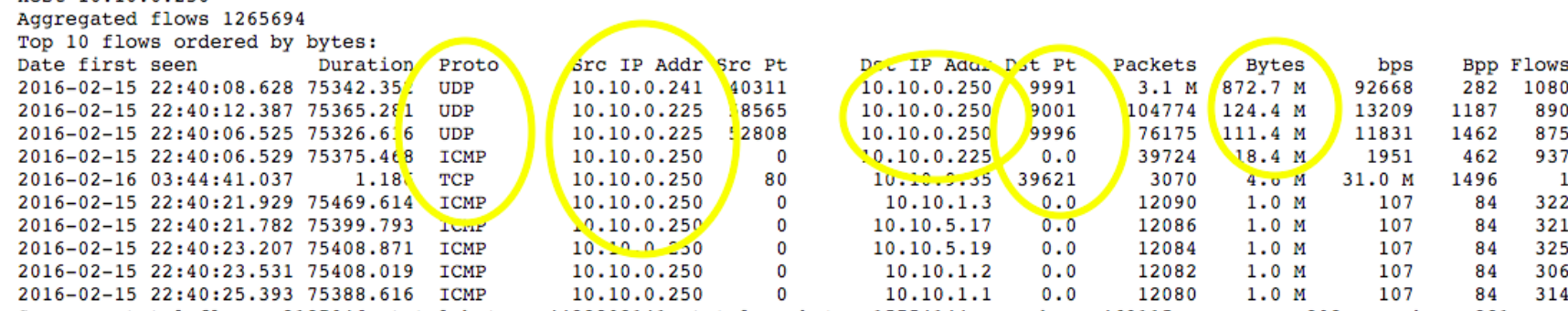

Summary: total flows: 3187046, total bytes: 4428808141, total packets: 15754144, avg bps: 469115, avg pps: 208, avg bpp: 281 Time window: 2016-02-15 22:40:04 - 2016-02-16 19:39:43 Total flows processed: 17563909, Blocks skipped: 0, Bytes read: 1124162856

Sys: 2.824s flows/second: 6219514.5 Wall: 3.575s flows/second: 4912349.5

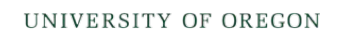

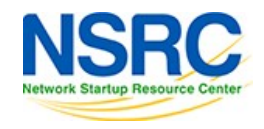

## References

### **NfSen**

http://nfsen.sourceforge.net

### **NfDump**

http://nfdump.sourceforge.net/

*This is a good read to better understand NfSen, NfDump and nfcapd.*

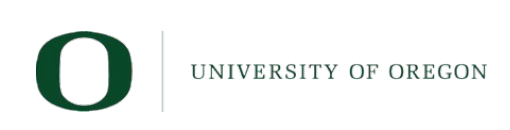

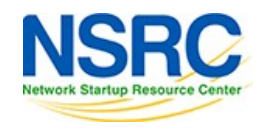

# Questions

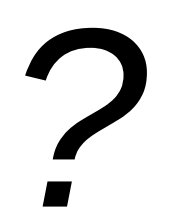

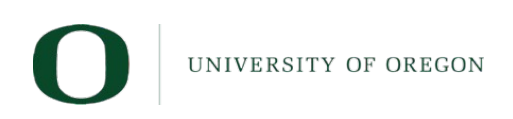

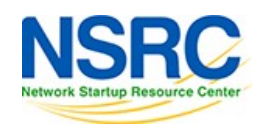

### **Exercises**

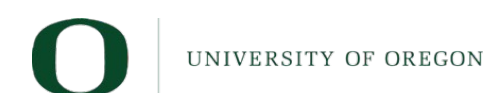

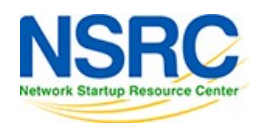